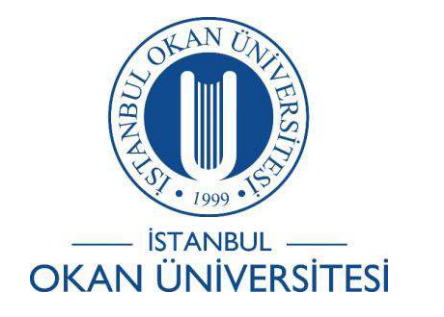

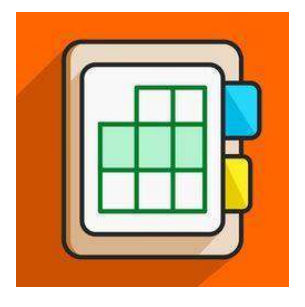

## İSTANBUL OKAN ÜNİVERSİTESİ EĞİTMENLER İÇİN O'LEARN KULLANIM KILAVUZU

## DERS İÇERİĞİNDE DUYURU NASIL OLUŞTURABİLİRİM ?

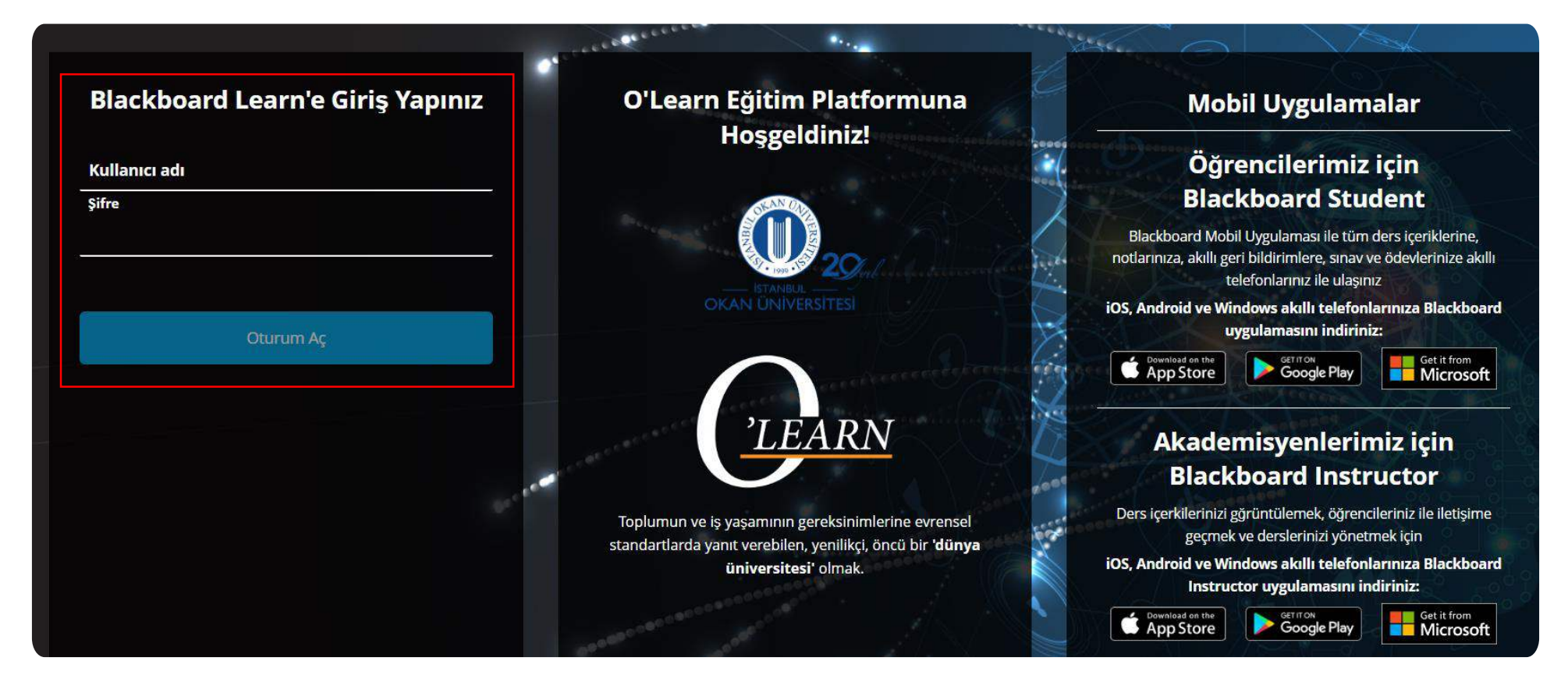

Platforma<https://olearn.okan.edu.tr/> adresinden erişim sağlayınız. O'Learn platformuna OİS(Öğrenci İşleri Sistemi) kullanıcı adı ve şifreniz ile giriş yapınız.

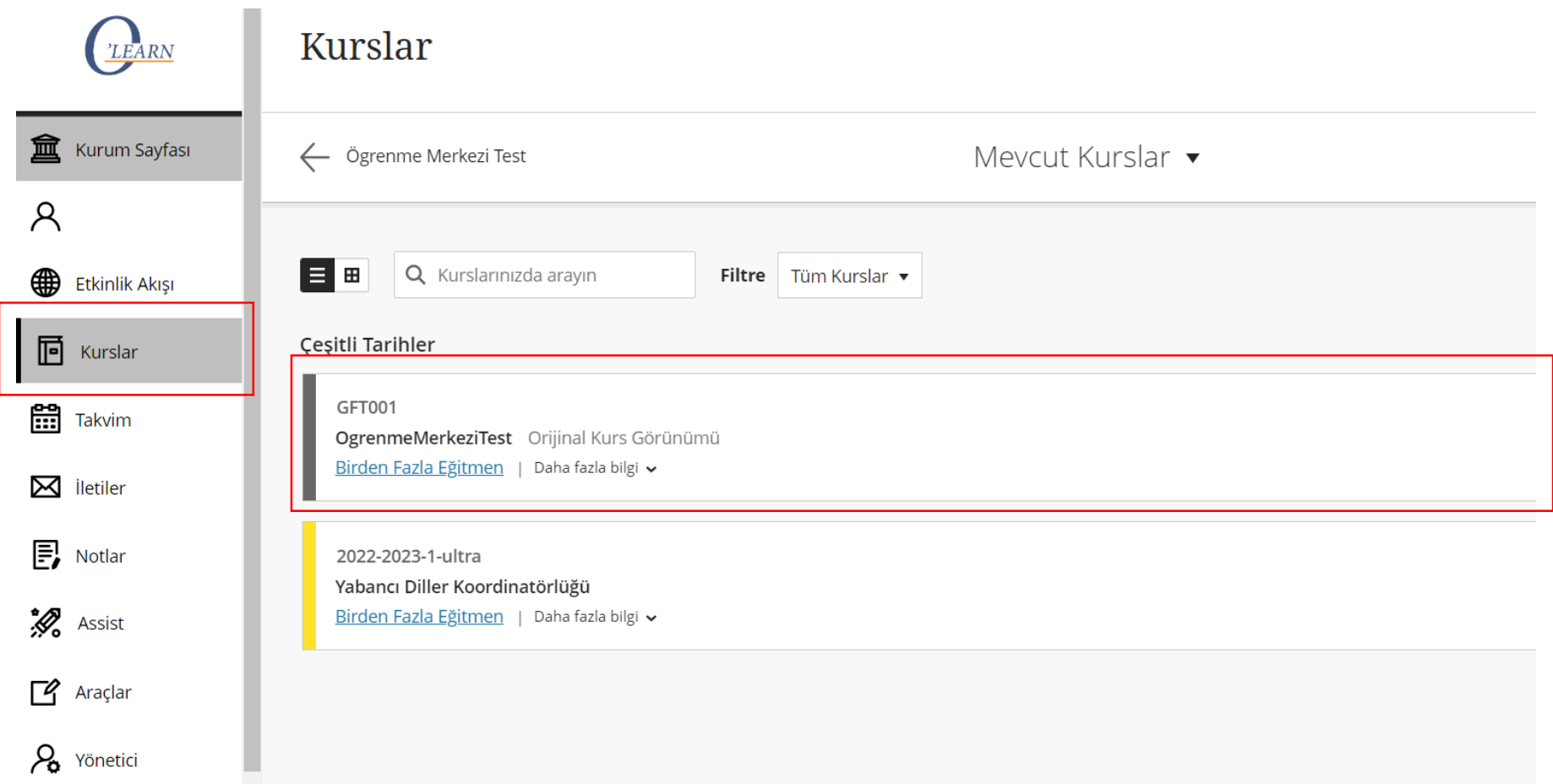

Kurslar seçeneğinden dersinizi seçiniz.

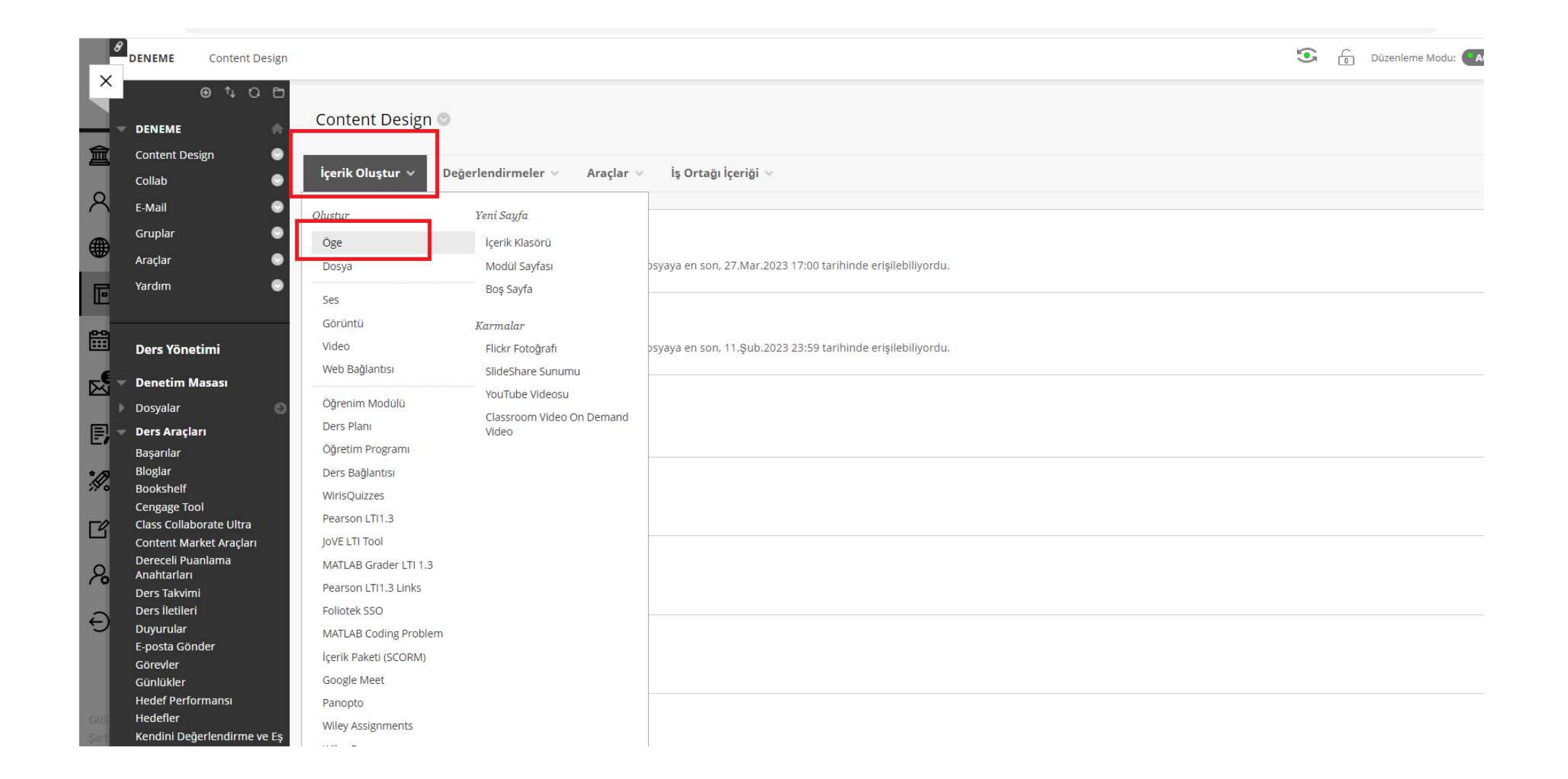

İçerik oluştur alanından öğe seçeneğini seçiniz.

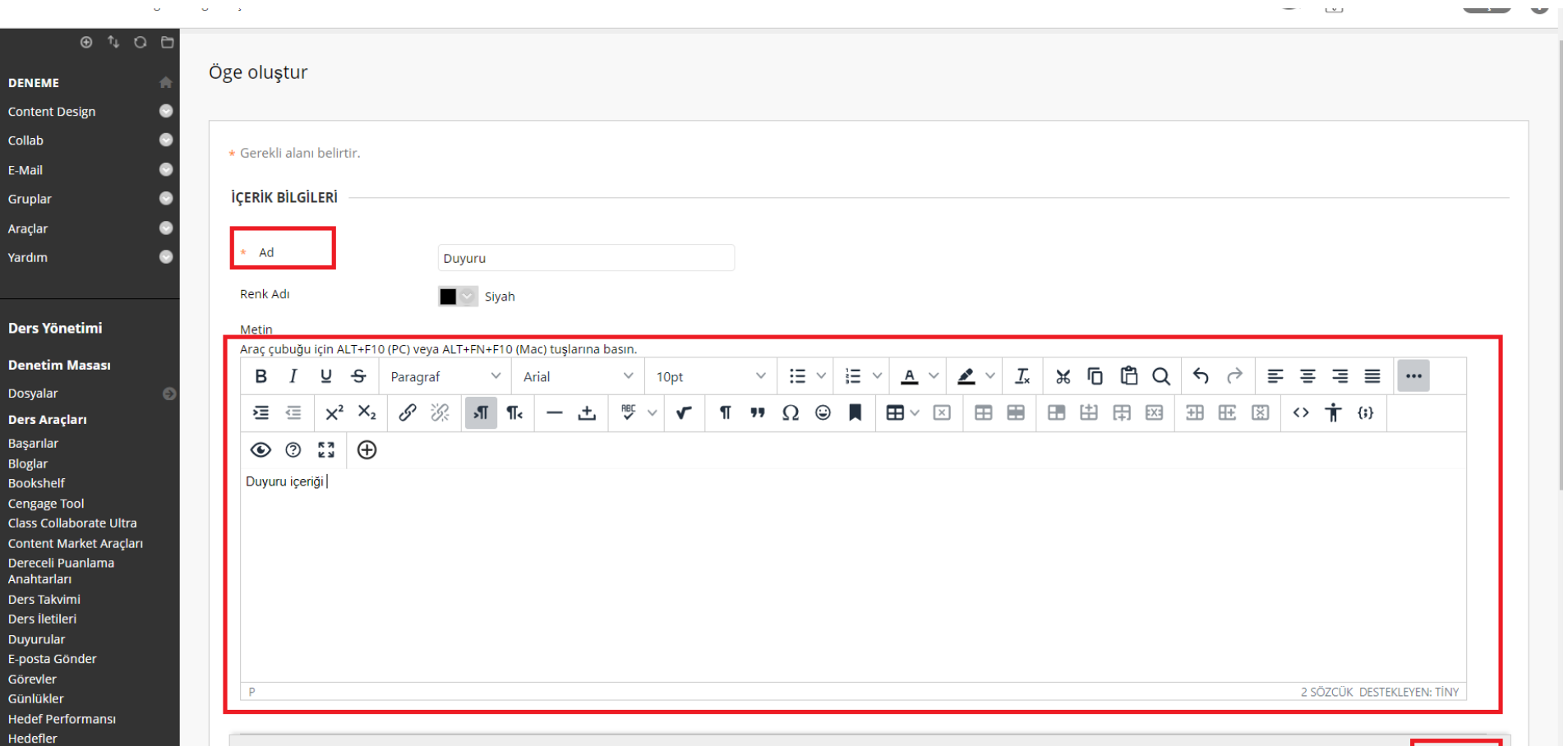

Gönder

lptal

Duyuru adını yazınız ve duyuru metnini giriniz.

 $\sim$ 

Kendini Değerlendirme ve Eş

Değerlendirmesi

Kişiler

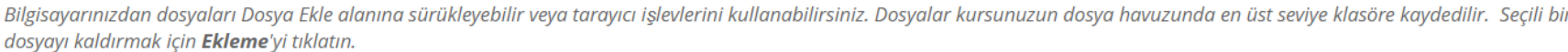

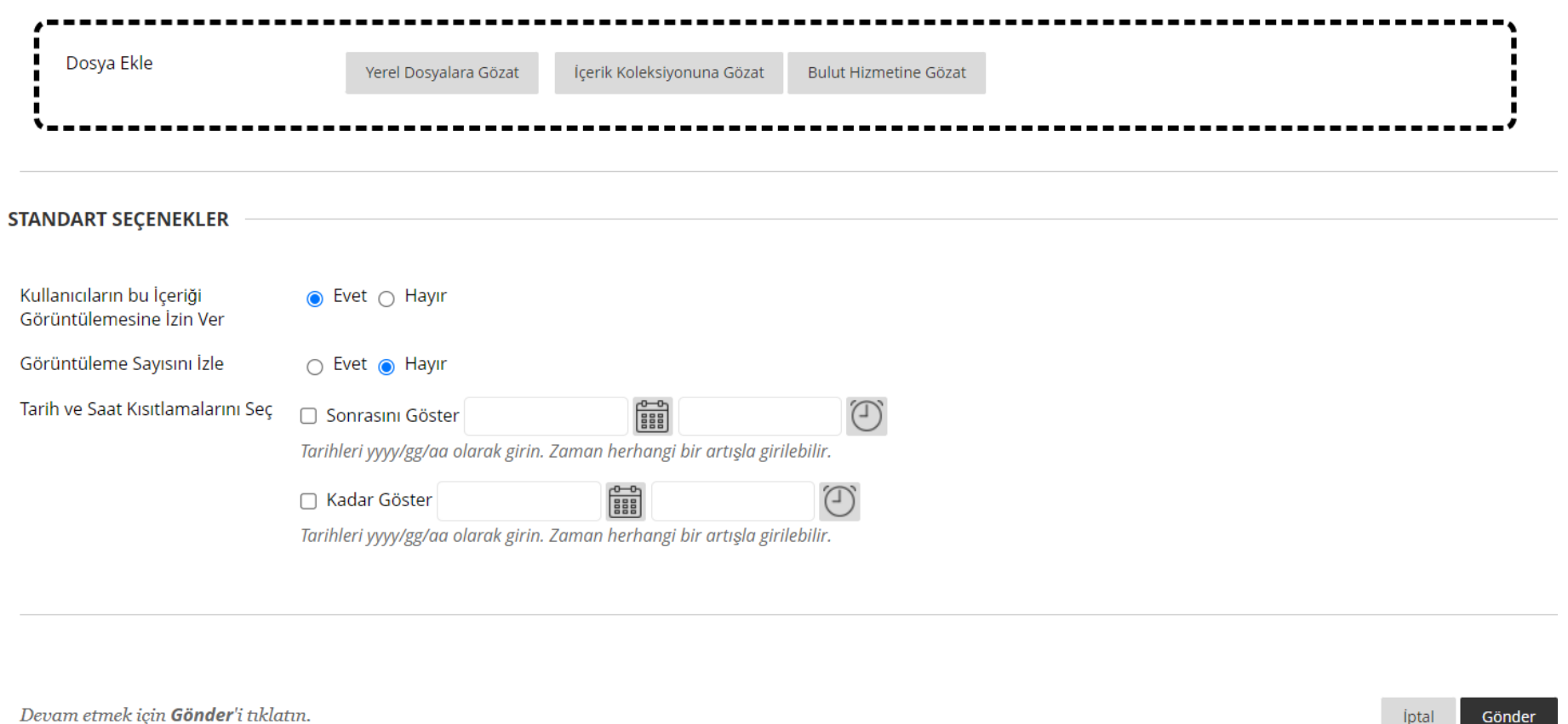

Duyuruya eklemek istediğiniz dosya varsa ekleyiniz. Kullanıcıların içeriği görüntülemesine karar veriniz. Gönder seçeneğini ile duyurunuzu yayınlayınız.